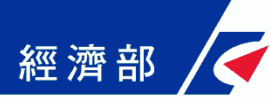

# **一站式手機掃描QRCode 上傳照片**

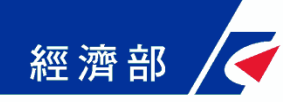

**上傳應附書件頁面**

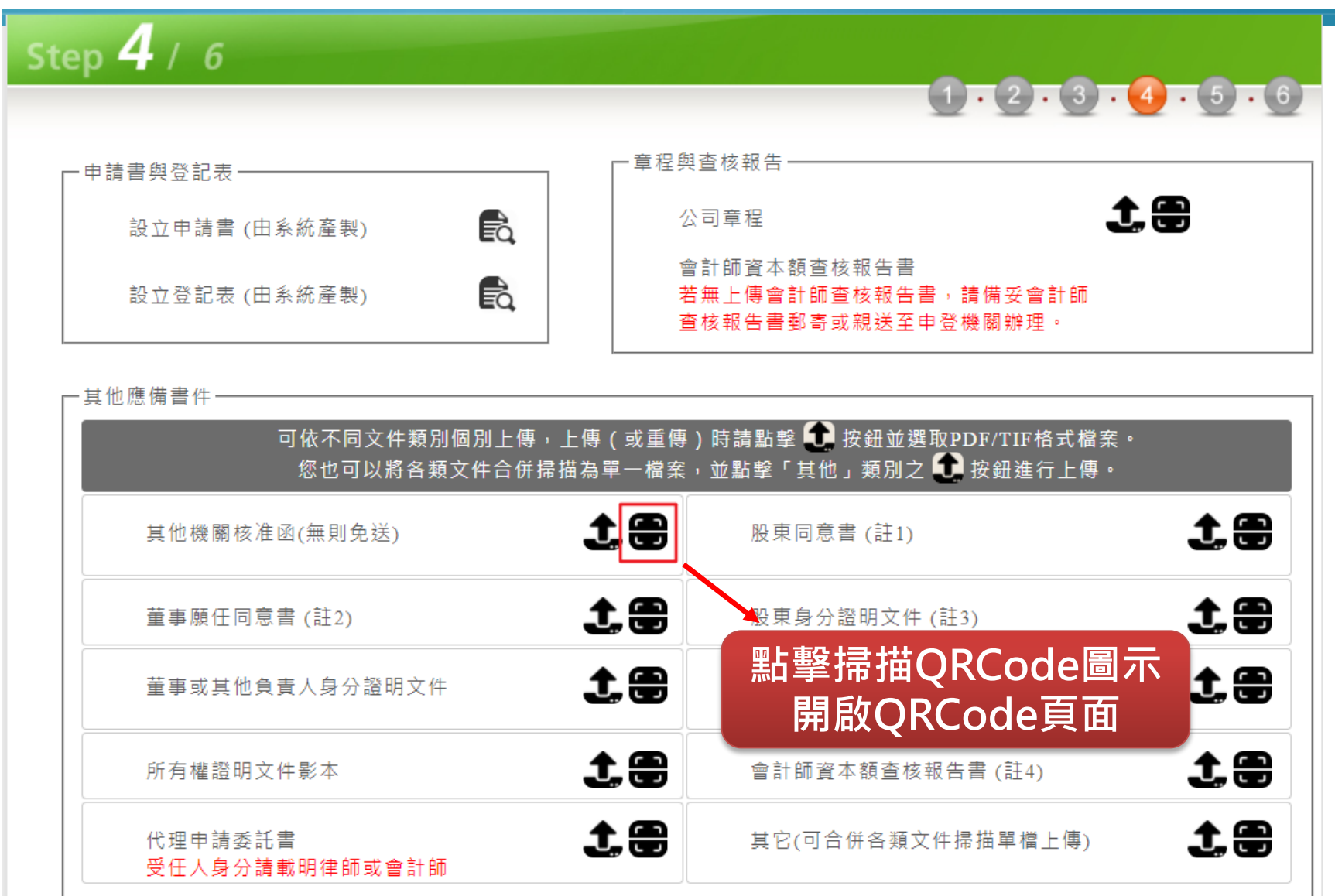

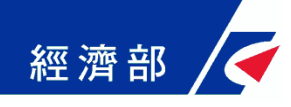

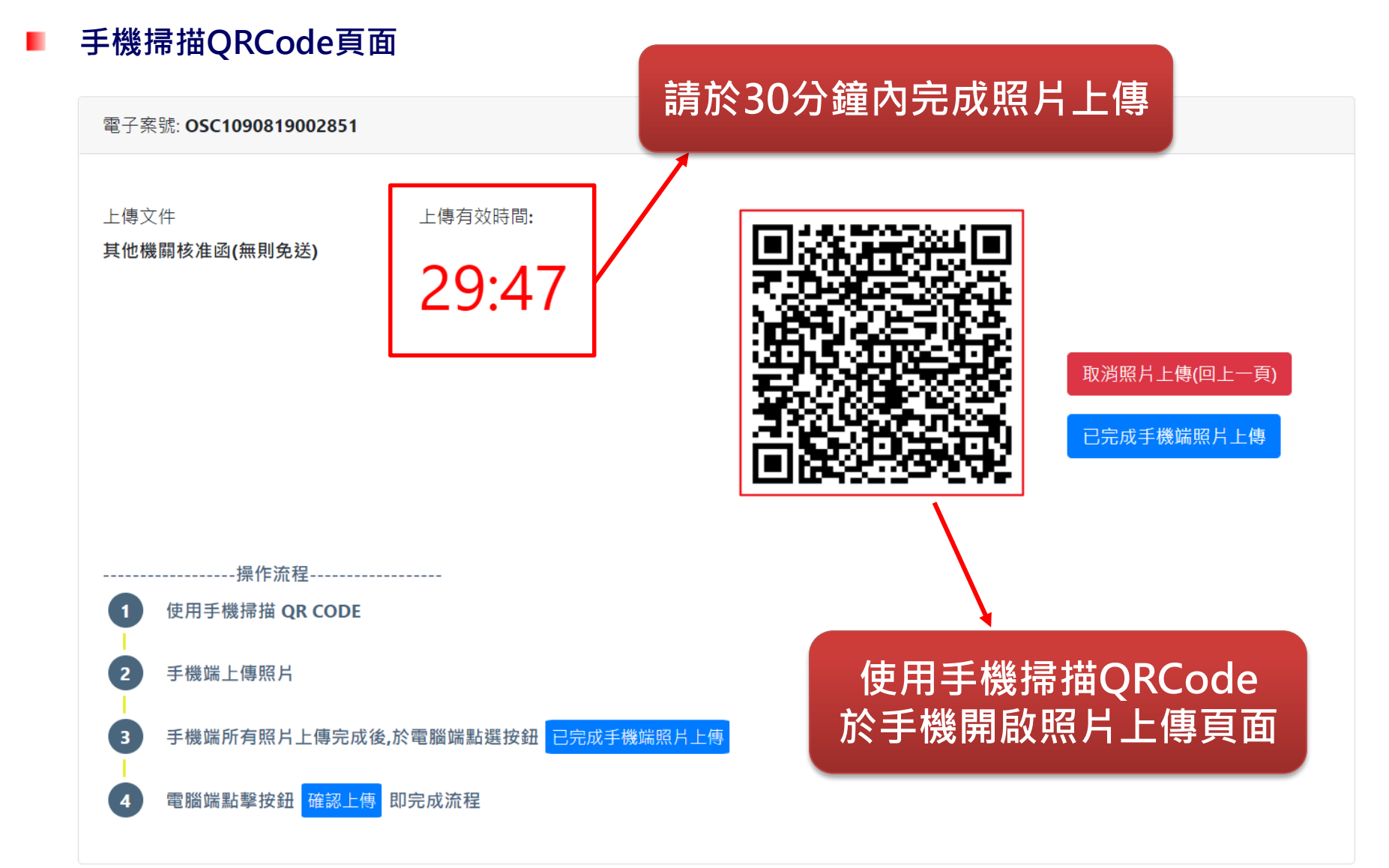

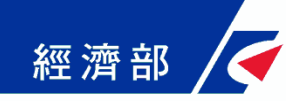

**手機端開啟上傳照片的頁面(請不要使用任何APP內建瀏覽器開啟,例如:Line或掃描APP內建瀏 覽器。若使用掃描APP,請於掃描後複製網址至Chrome瀏覽器APP開啟)**

**(Android手機請使用瀏覽器: Chrome) (Apple手機請使用瀏覽器: Chrome或Safari)**

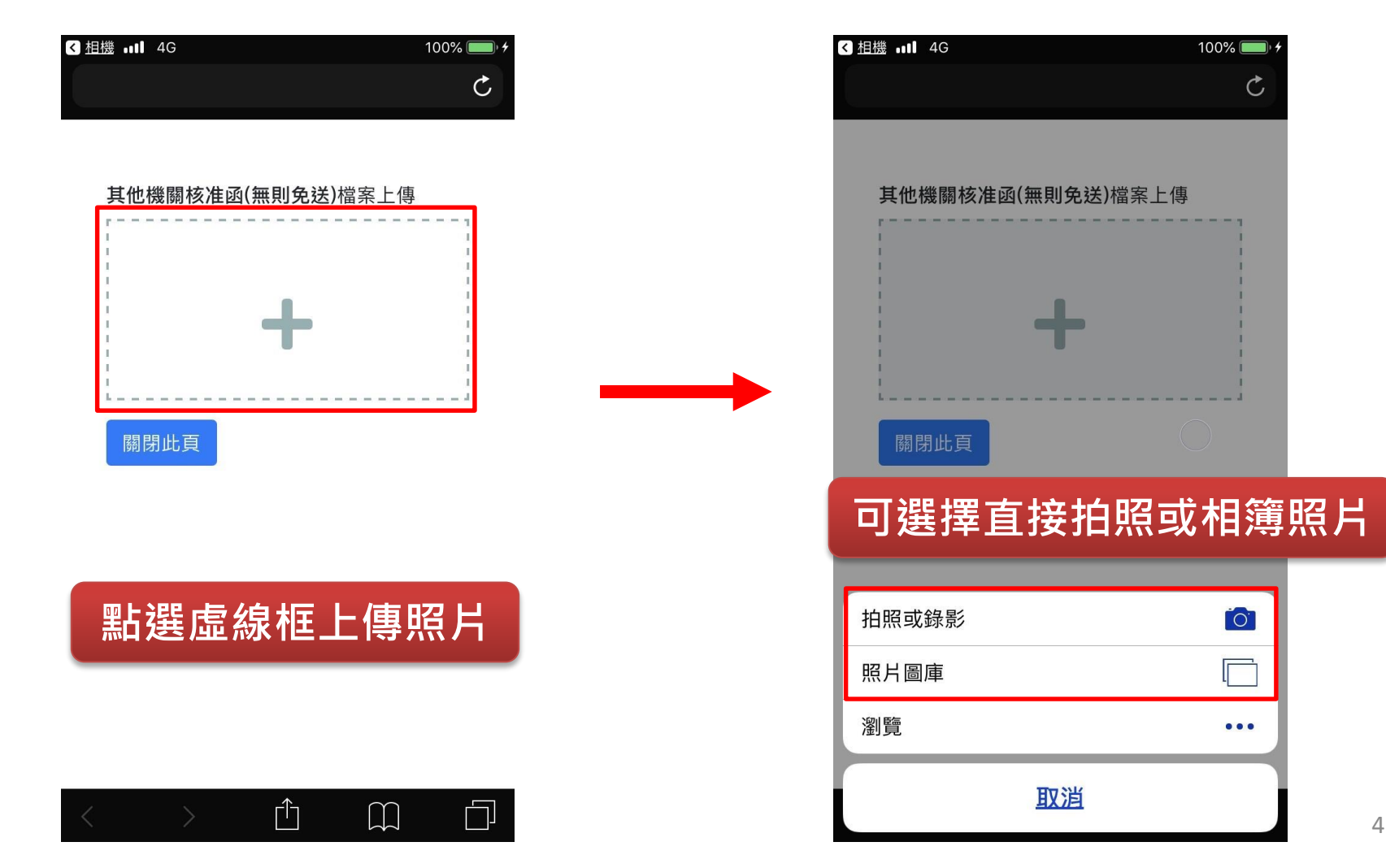

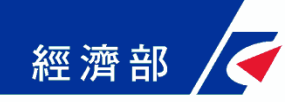

#### **手機端編輯上傳照片**

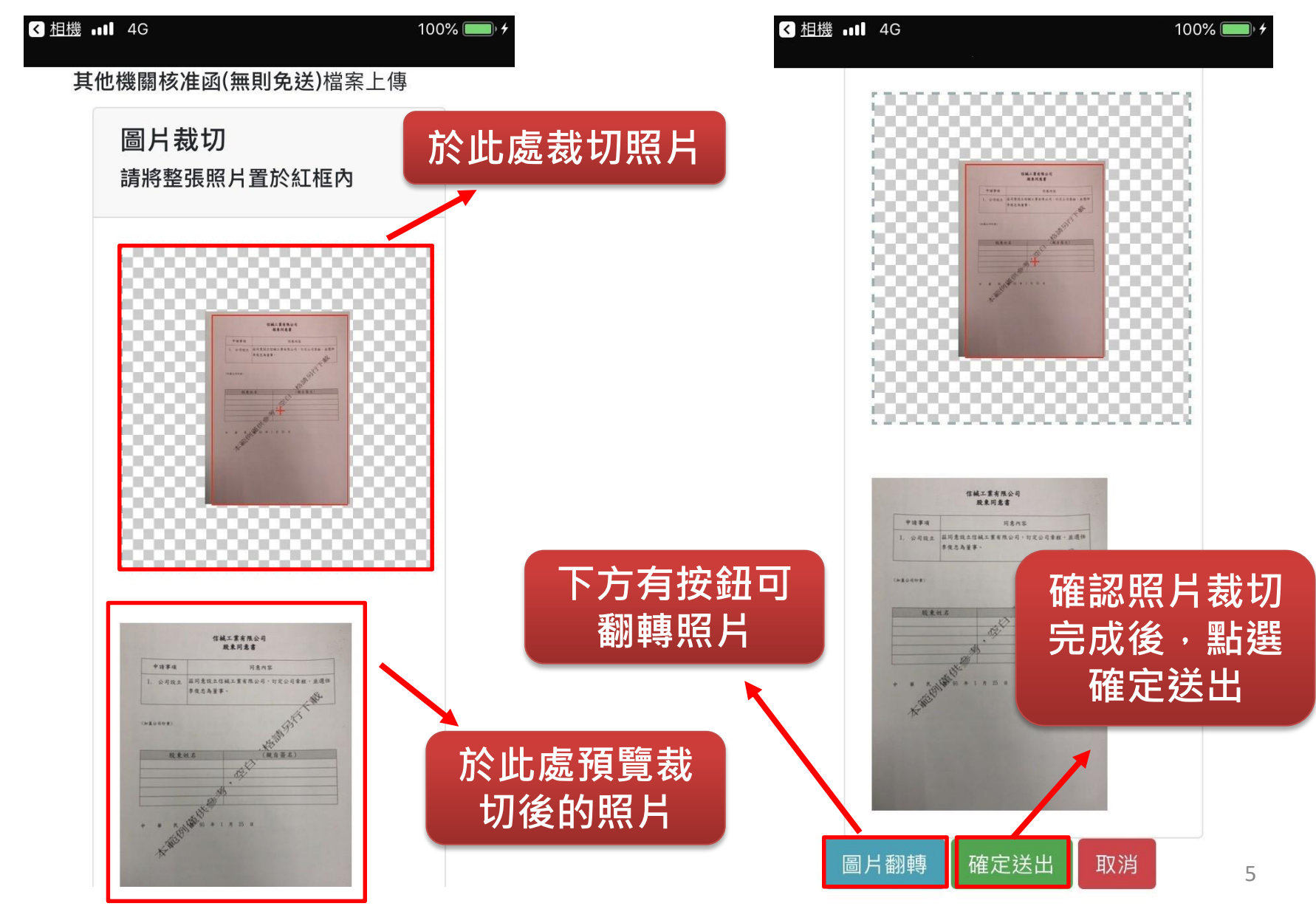

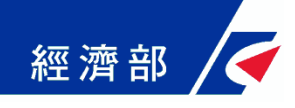

#### **手機端上傳照片頁面**

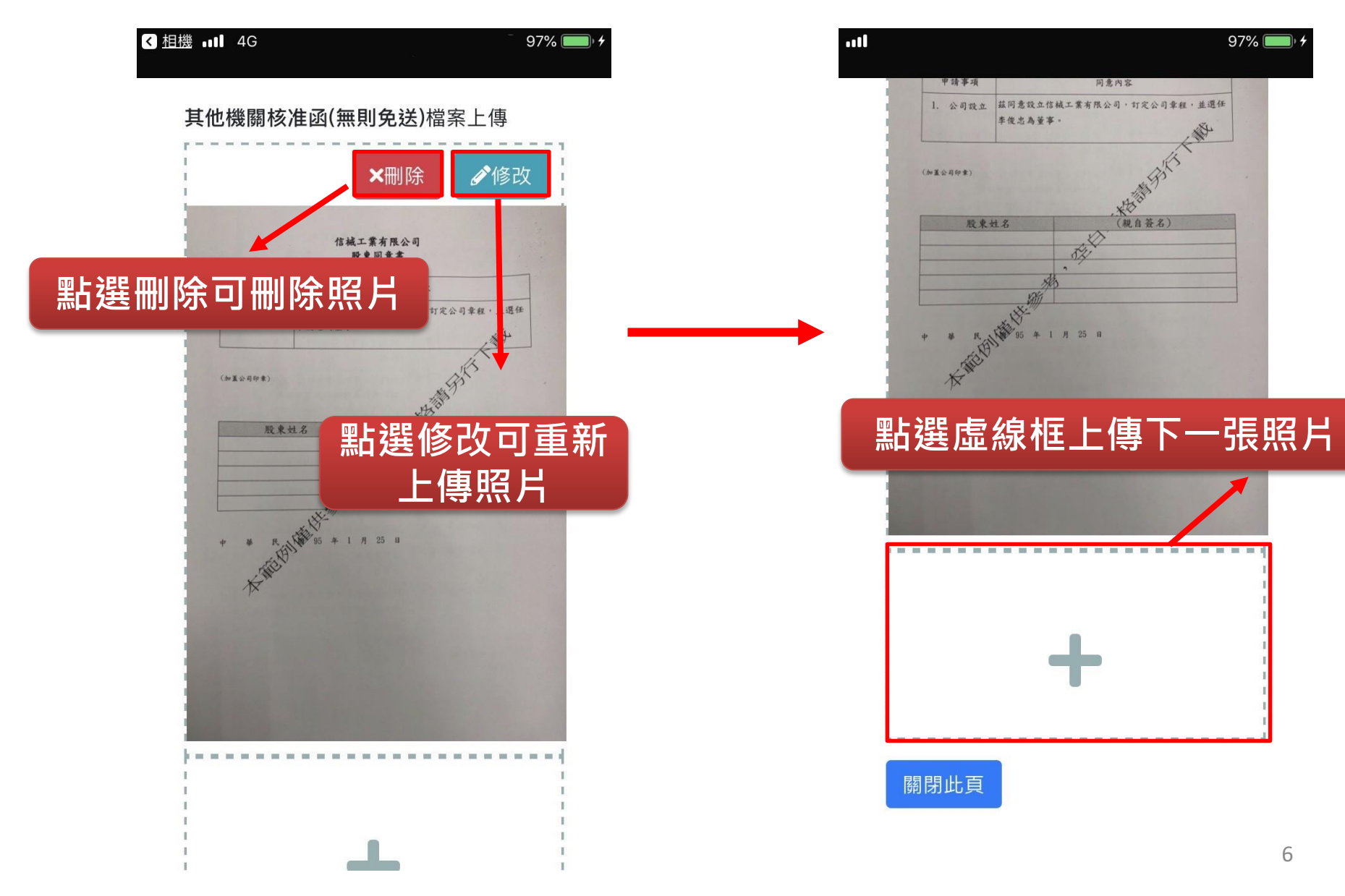

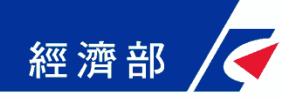

#### **電腦端操作頁面**

電子案號: OSC1090819002851

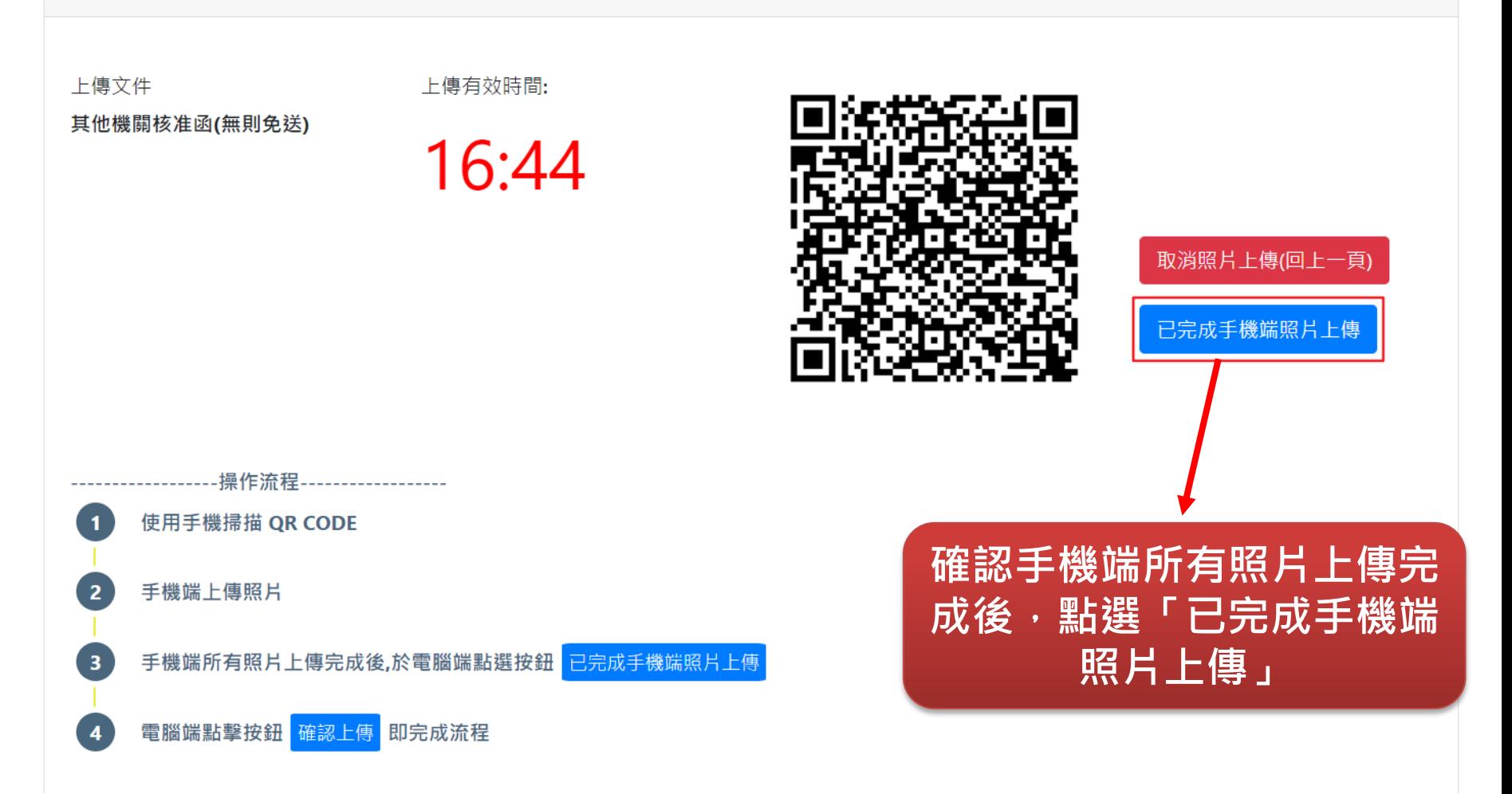

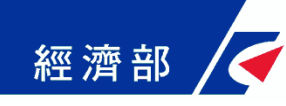

#### **電腦端操作頁面預覽手機端上傳照片**

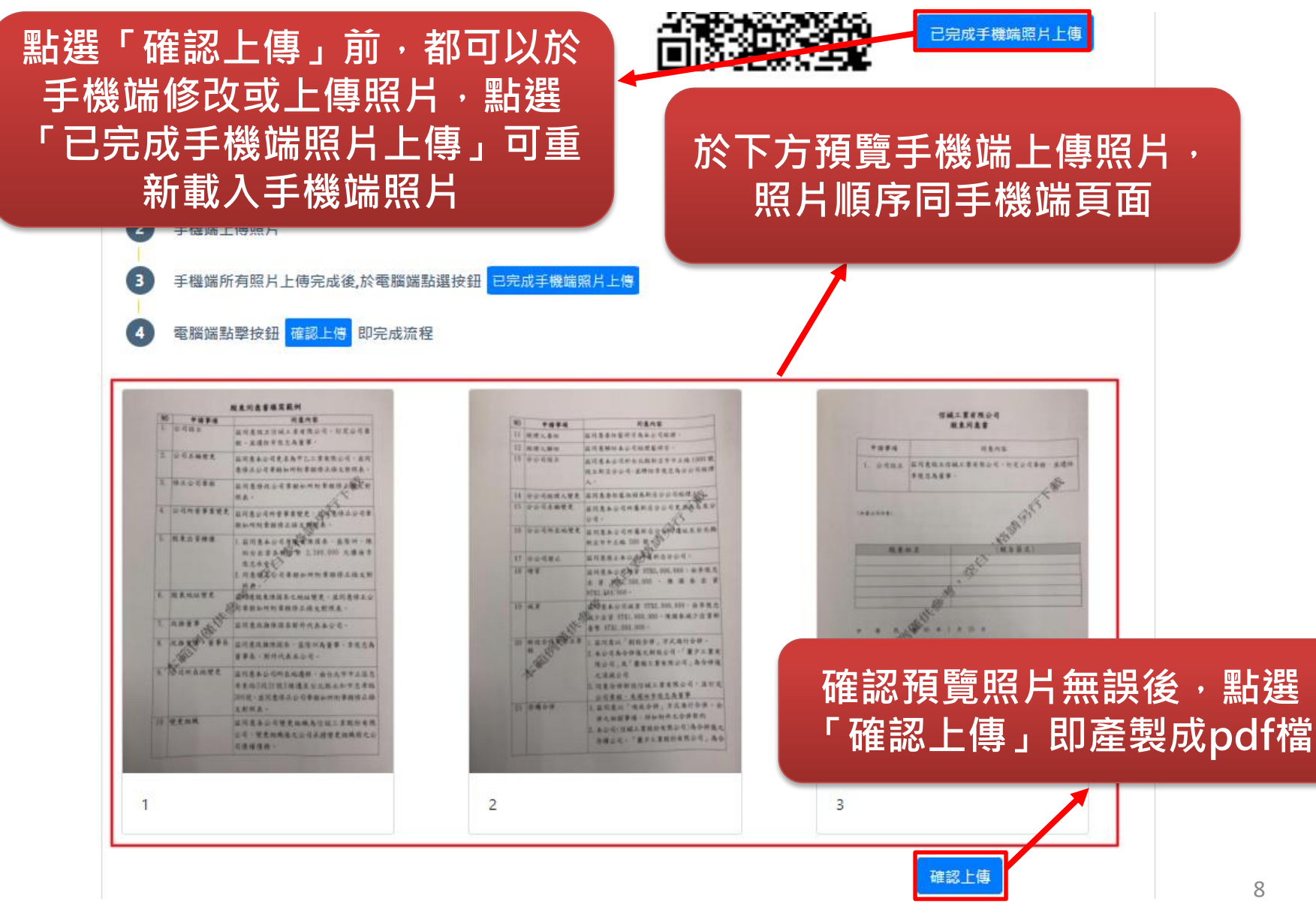

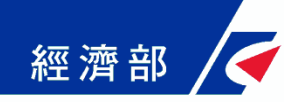

#### **電腦端操作頁面**

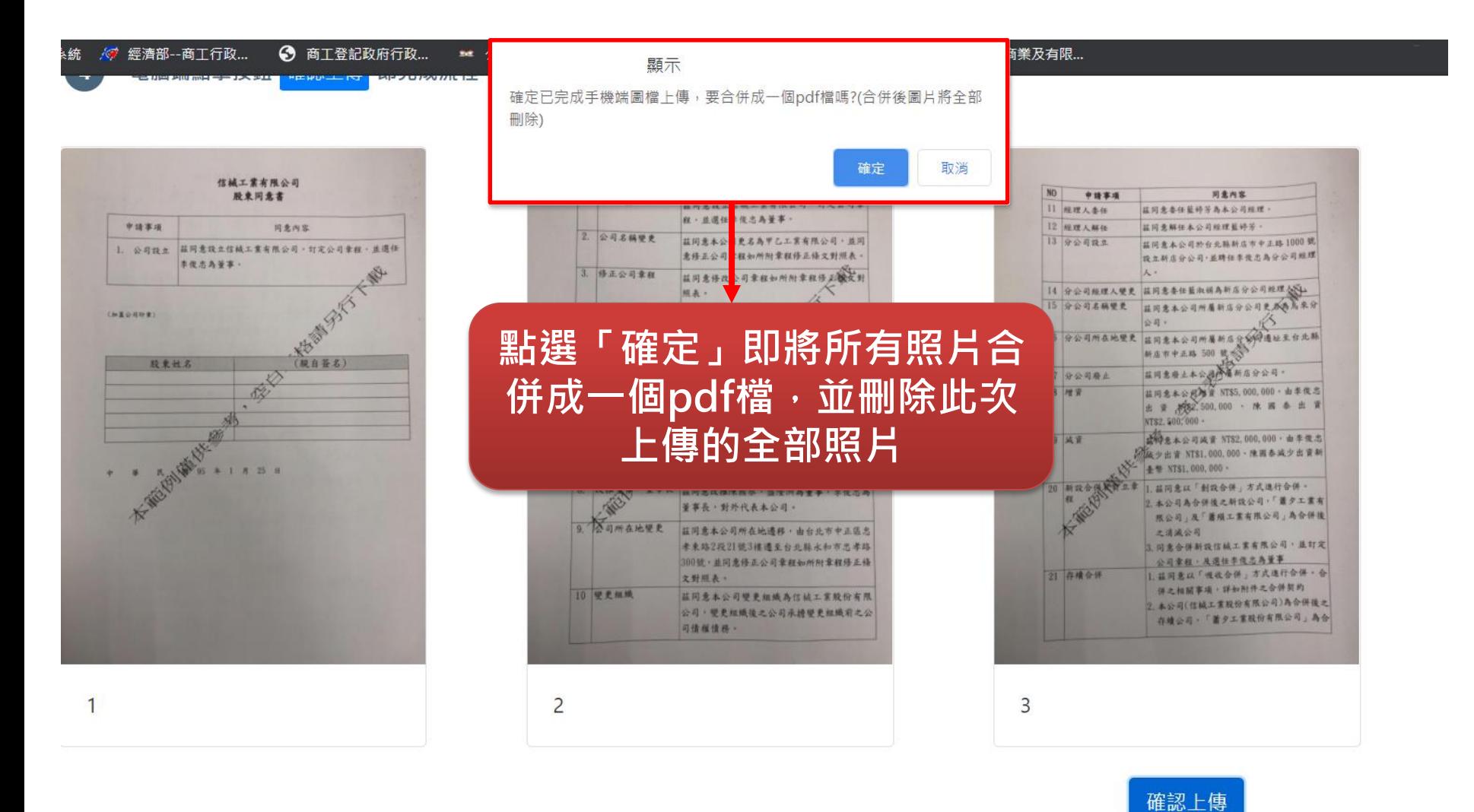

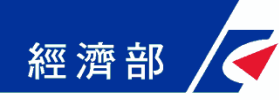

#### **上傳應附書件頁面**

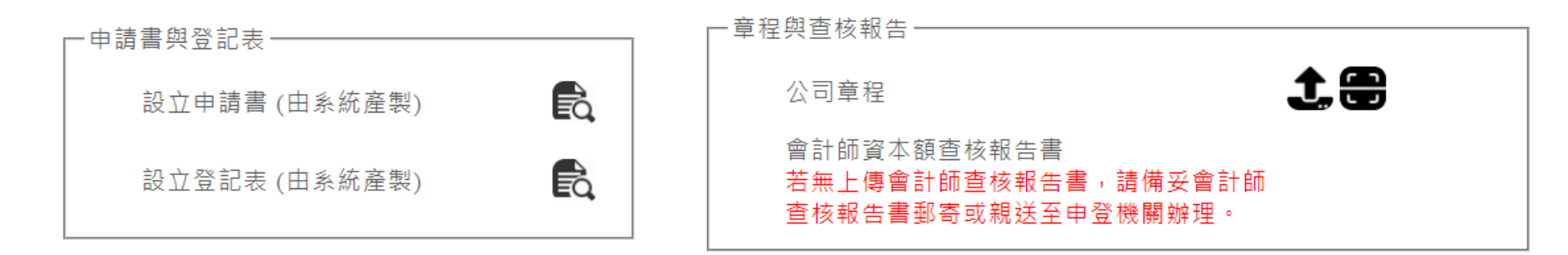

- 其他應備書件

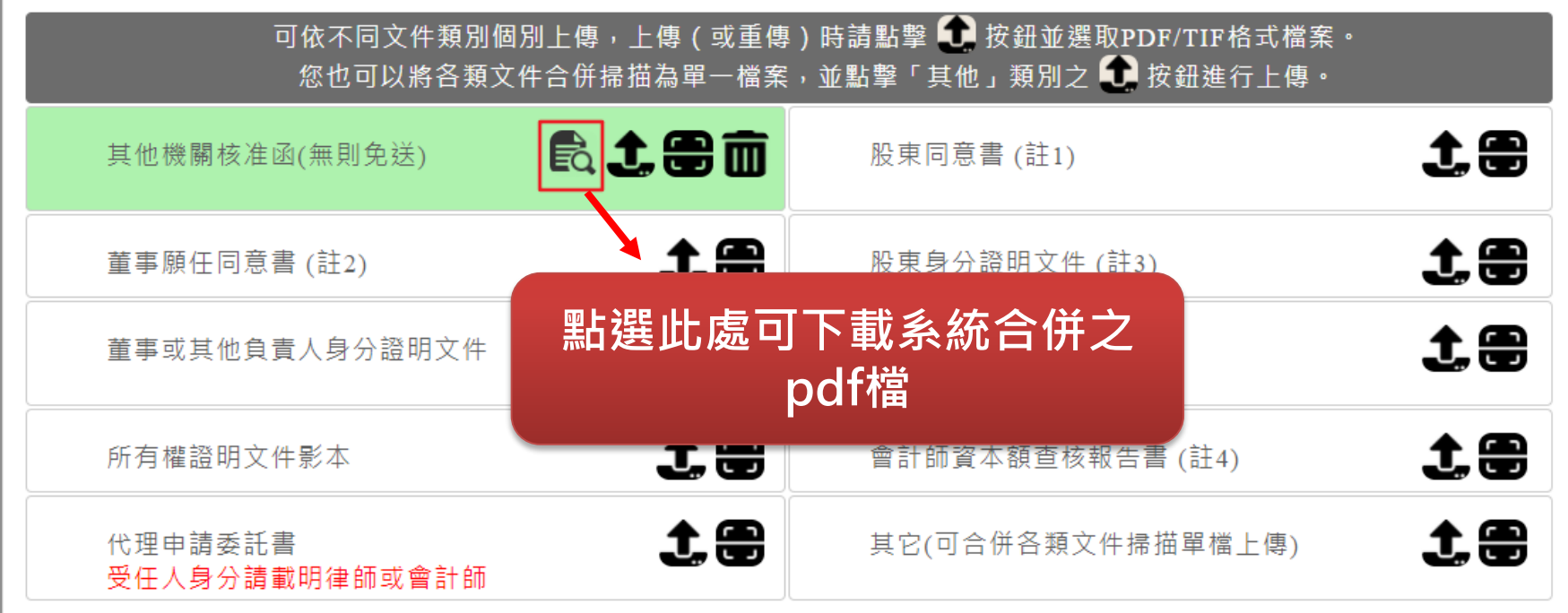